BG交易所下载(v3.2.2版本直达通道)方式

Andriod 系统安装教程

1、登录官网,点击 "Android" 安装包,下载完成后按照系统引导安装即可。

2、当您在安装或使用过程中遇到任何问题,请点击 "帮助" 联系客服。

iOS系统安装教程

1、准备一个非限制国家或地区 (美国、中国香港等) 的 Apple ID, 在 App Store 切换 Apple ID。

2、打开 App Store

应用,点击右上角的头像,退出登录,使用美国或香港地区的 Apple ID 登录。(如果提示"无法登录",可能是您近期切换账号过于频繁。您可以更换 ID 或者几小时后重试。如果 ID 被锁定,则需要进行验证或更换 ID 后再试。)

 3、登录成功后,会自动跳转至 ID 对应地区的 App Store。在 App Store 中搜索"Bitget",点击"GET"即可开始安装。

4、回到桌面即可看到 Bitget App 已安装成功。

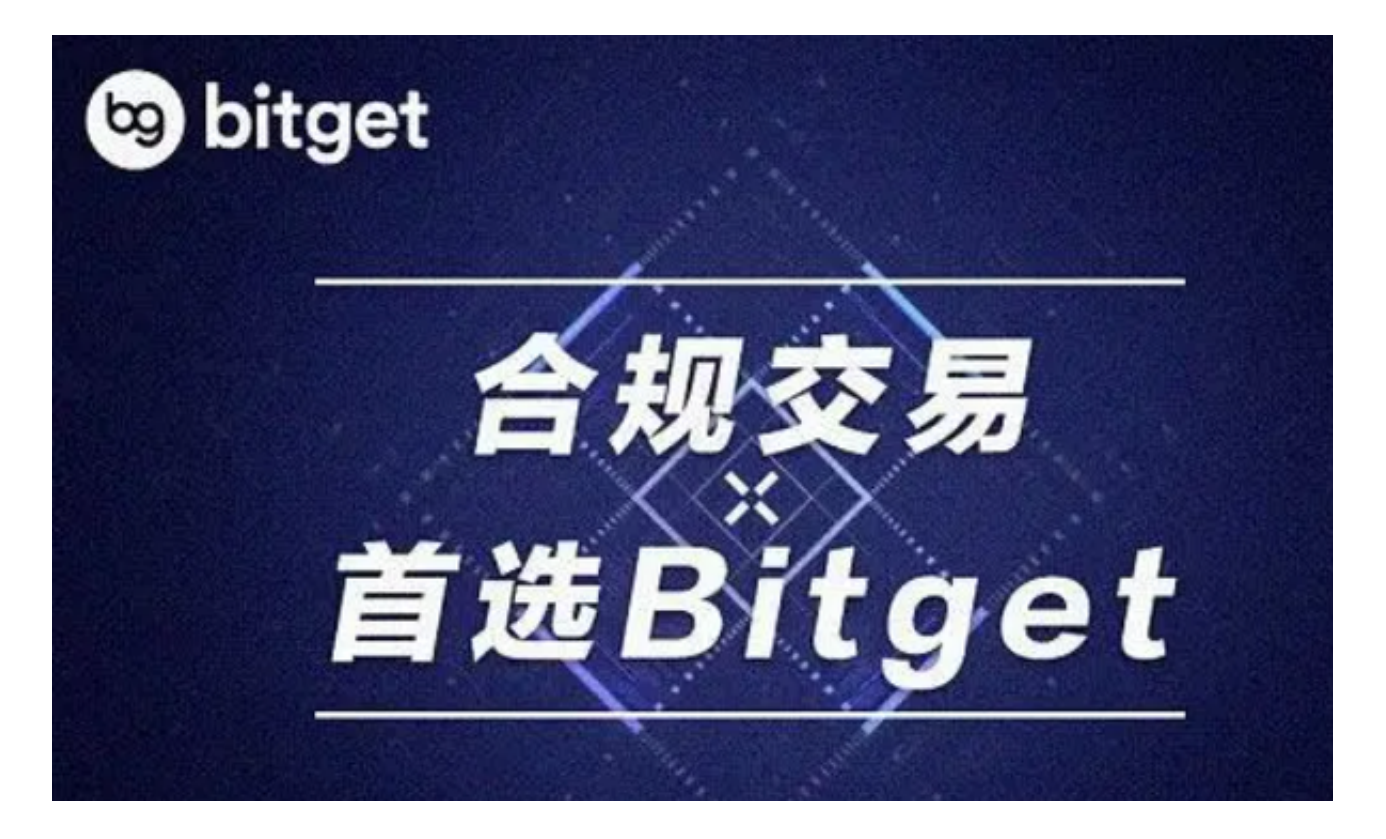

BG交易所APP打不开的解决办法

首先,我们需要知道的是, Bitget APP 在市场上赢得了一定的用户基础。根据2021年6月的数据显示,Bitget APP 的月活跃用户数已经超过了一百万。然而,在这么多用户中, "打不开 Bitget APP 的反馈也时有发生。

 造成无法打开 Bitget APP 的原因可能有很多。首先,移动网络或者WIFI信号不稳 定,可能会导致APP无法打开。其次,如果手机的存储空间不足,APP也可能无法 正常运行。

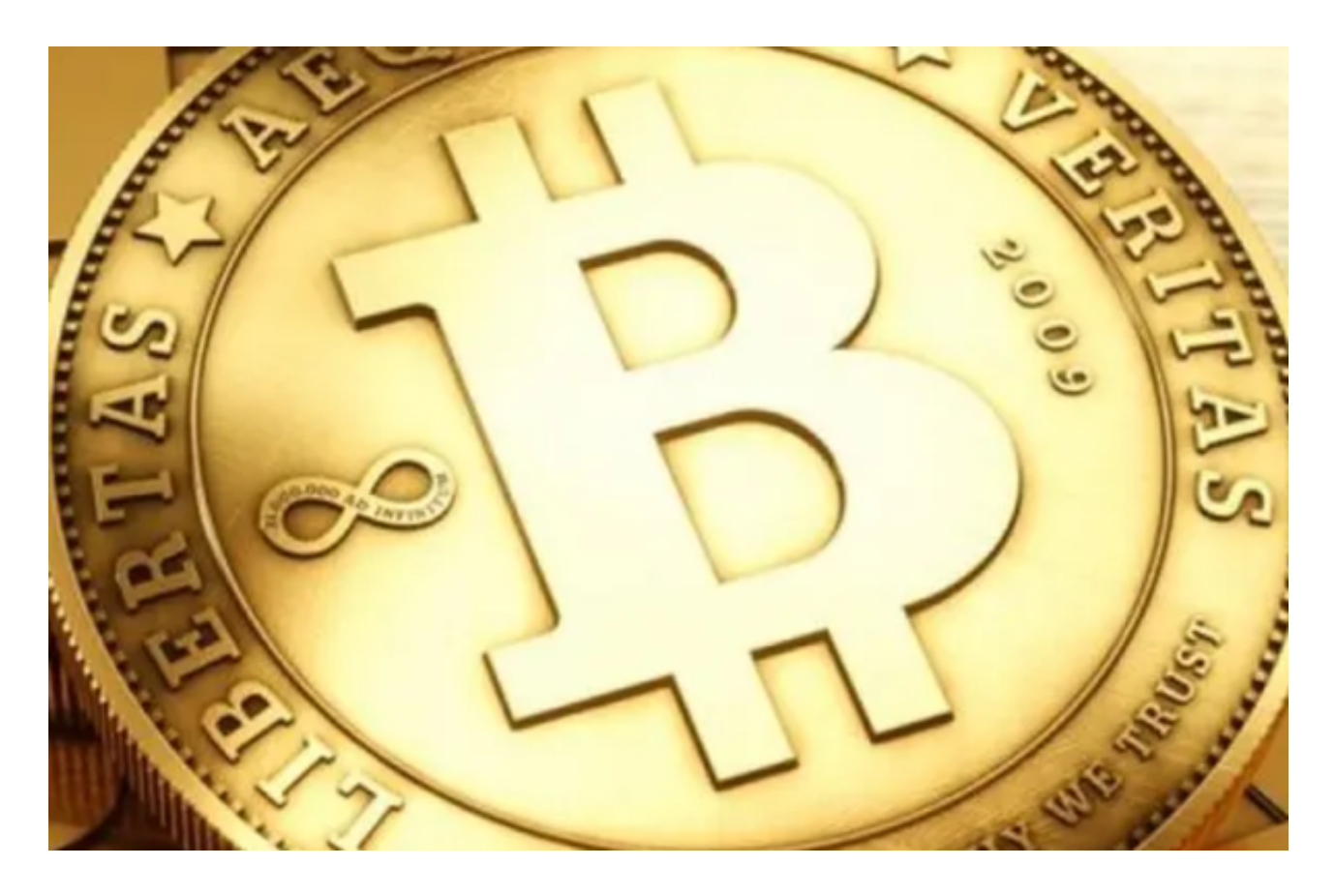

 解决这个问题的方法也有很多。首先,用户可以尝试将手机连接到更稳定的WIFI 或者更好的移动网络信号下。其次,如果手机存储空间不足,可以通过删除不必要 的应用程序、转移或删除一些文件等方法来释放存储空间。此外,不定期更新 Bitget APP 是常见做法,尽早完成APP升级更新可以帮助防止出现打不开的问题。

 若所有方案解决不了问题,应该考虑在 Bitget APP 投诉平台上留言投诉,平台会尽快发布解决方案并通知用户。近年来, Bitget APP 也积极加强产品体验,越来越多的功能得到升级和完善,这些努力也在帮助用户解

## 决打不开的问题。

 除此之外,用户还可以采取一些措施来保障自己在数字货币交易过程中更安全。 例如,设置复杂的登录密码并随时更新密码,开启双重认证(2FA)功能。

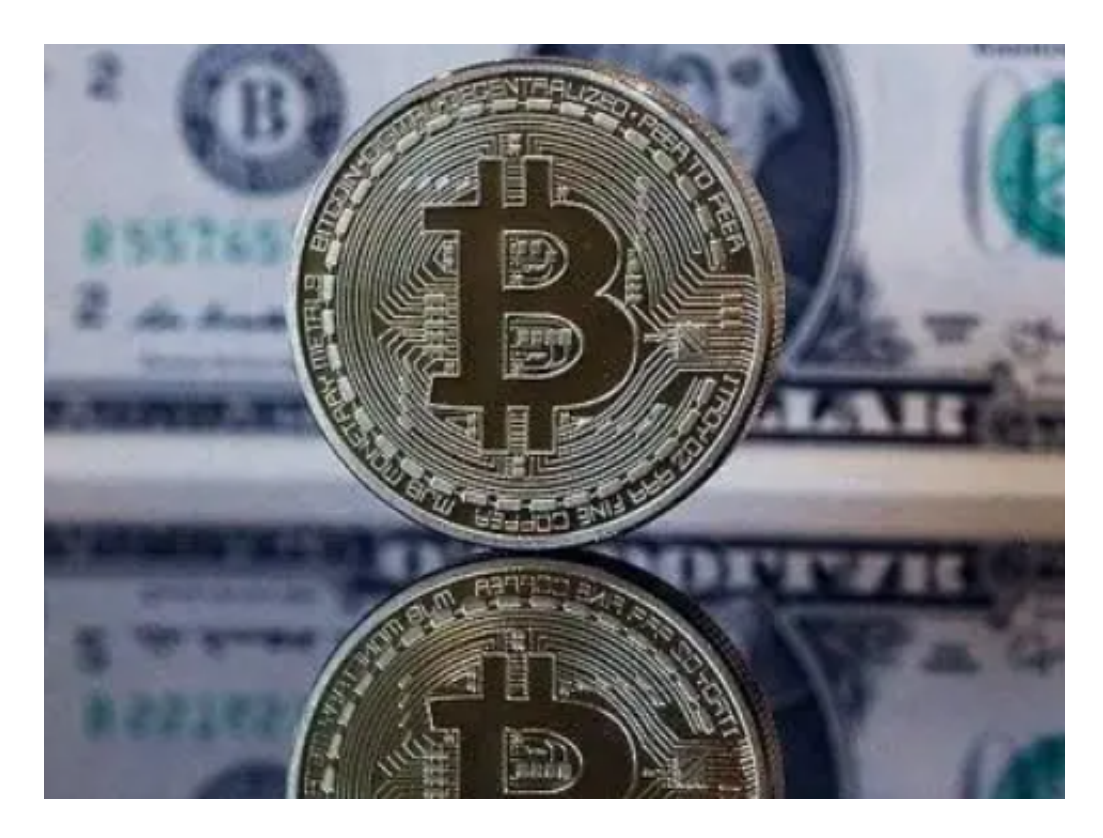

 BG交易所下载(v3.2.2版本直达通道)方式以及登录失败的解决方法都已经分享 给大家了,希望能帮助到各位投资者。